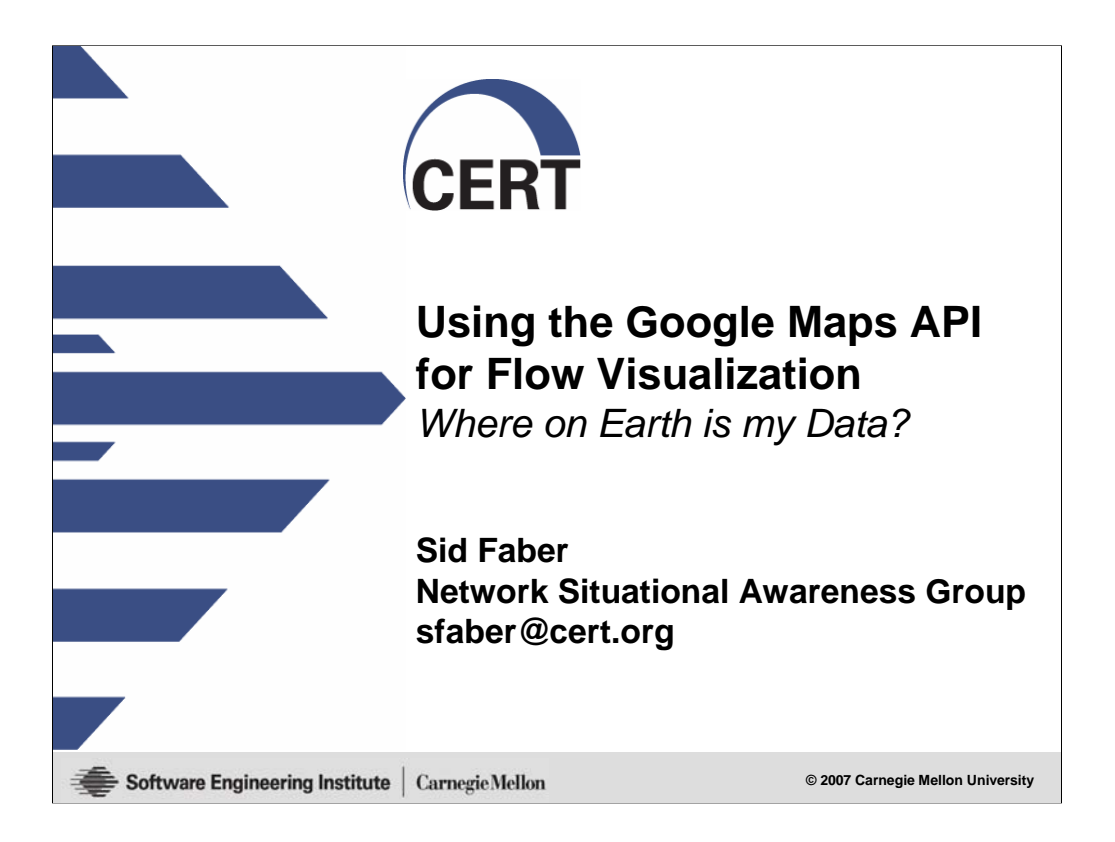

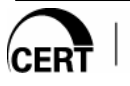

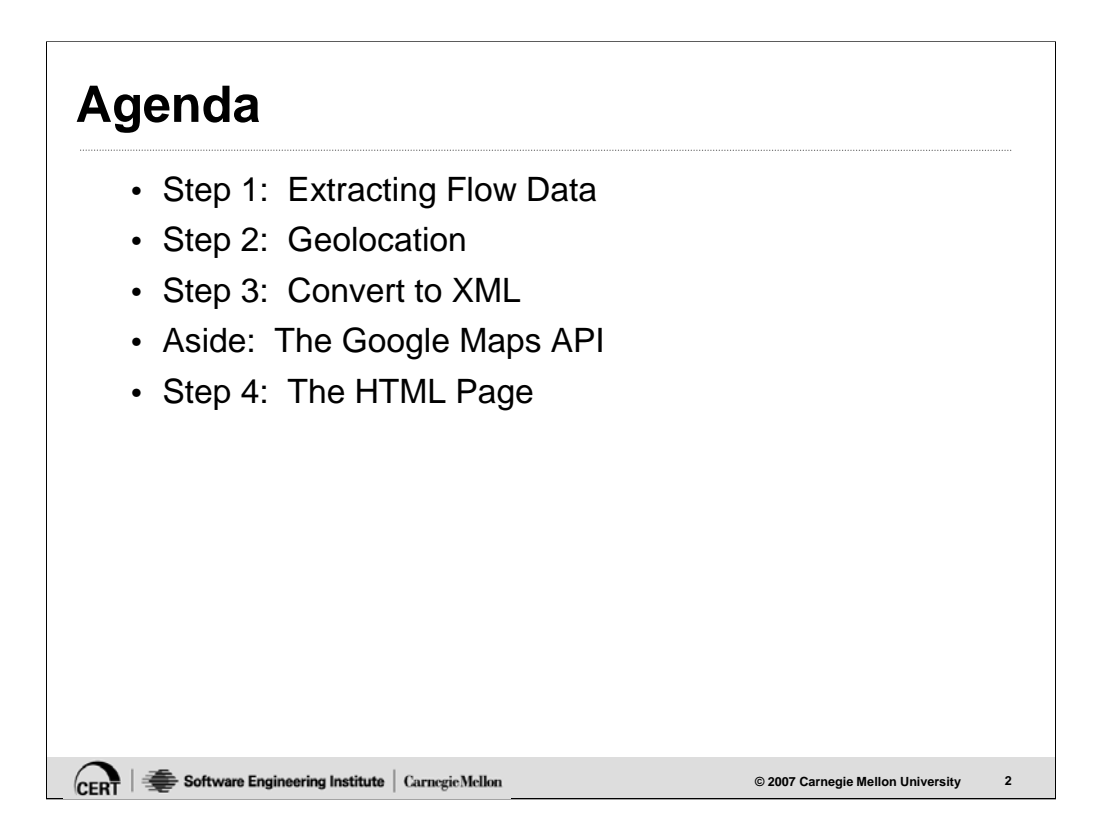

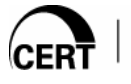

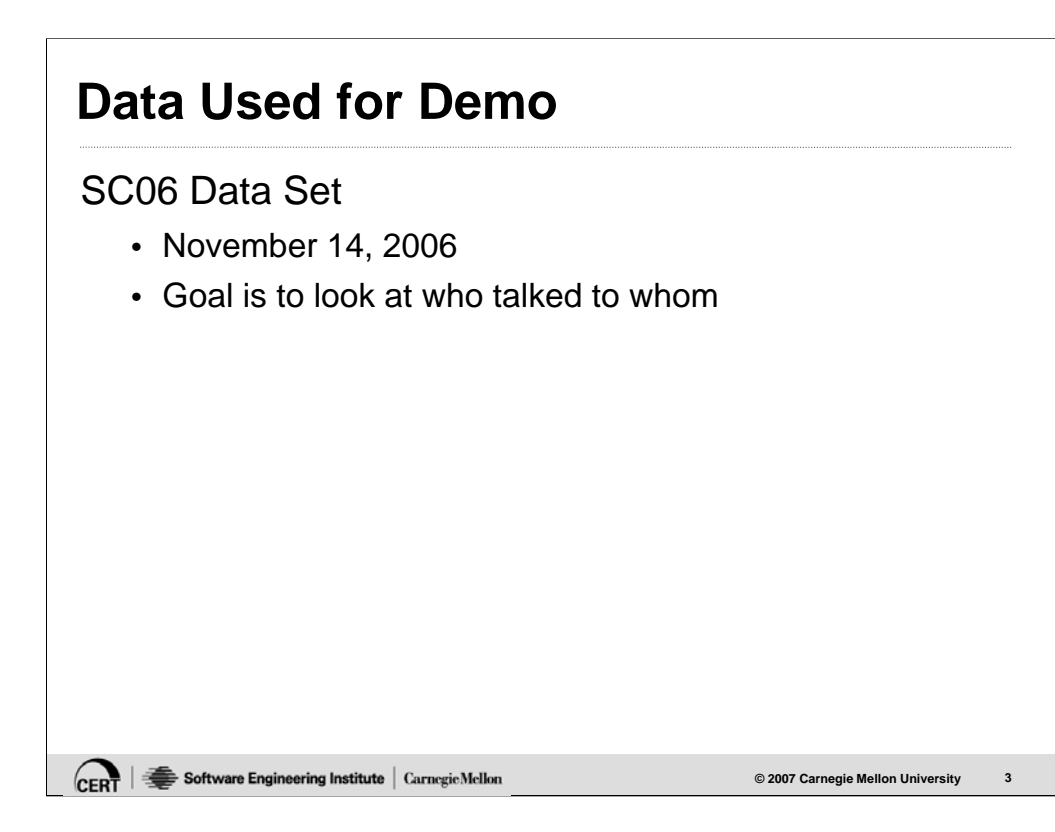

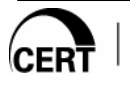

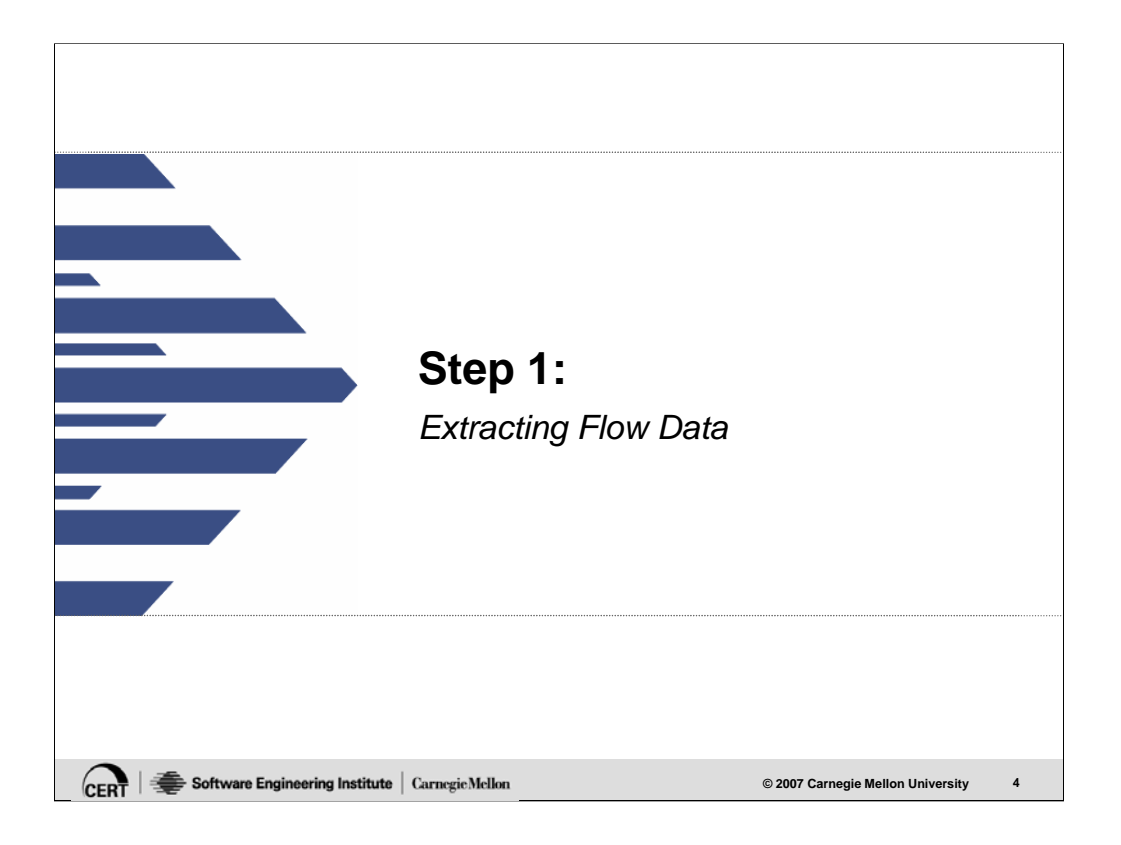

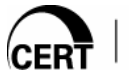

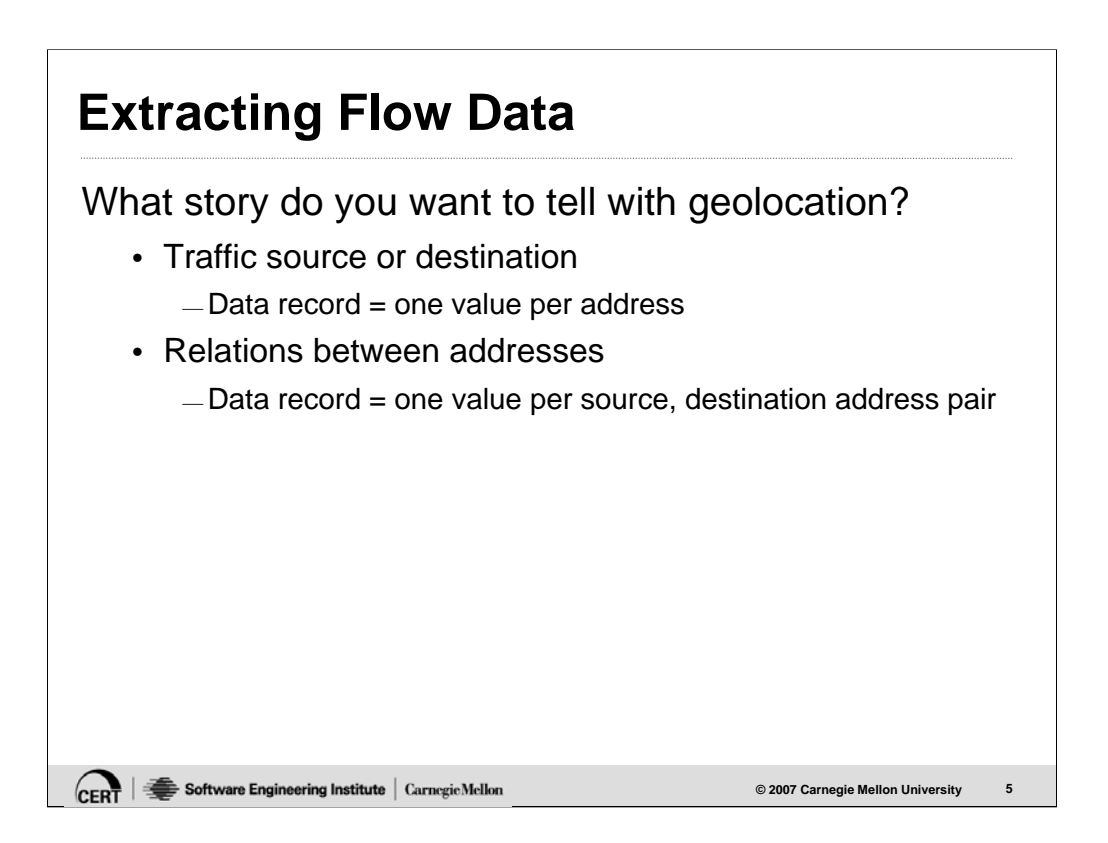

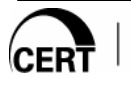

## **Extracting Flow Data: SiLK Example**

**© 2007 Carnegie Mellon University 6**

Traffic destination

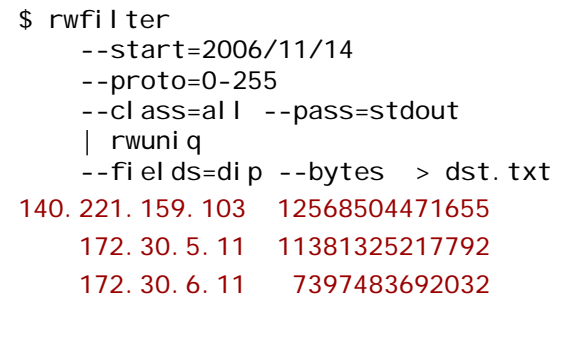

CERT | Software Engineering Institute | Carnegie Mellon

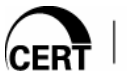

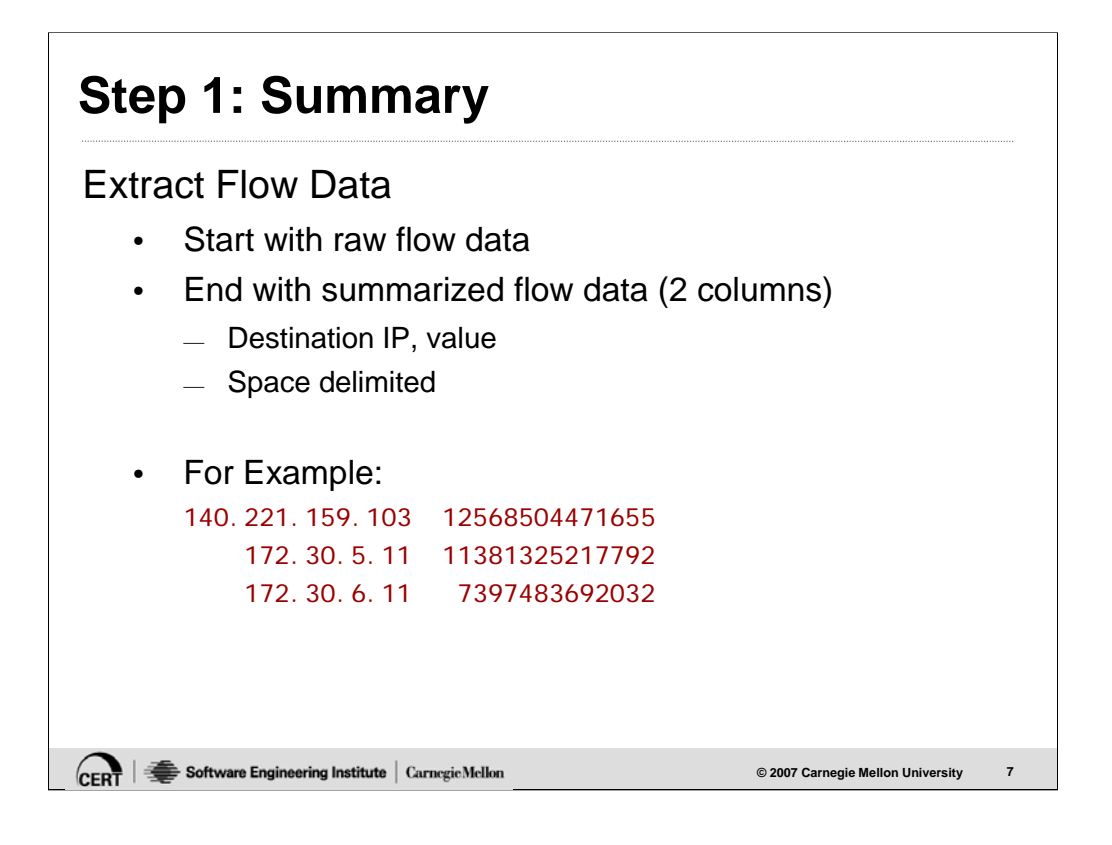

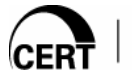

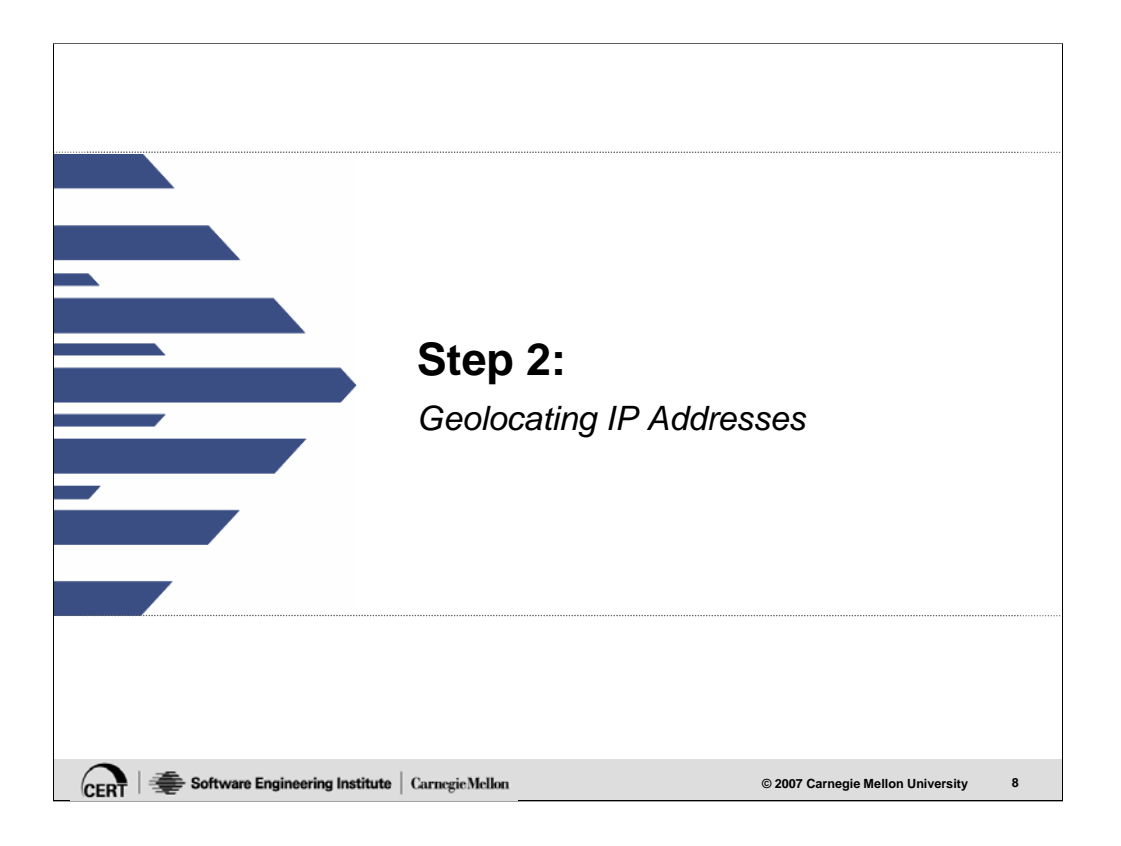

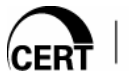

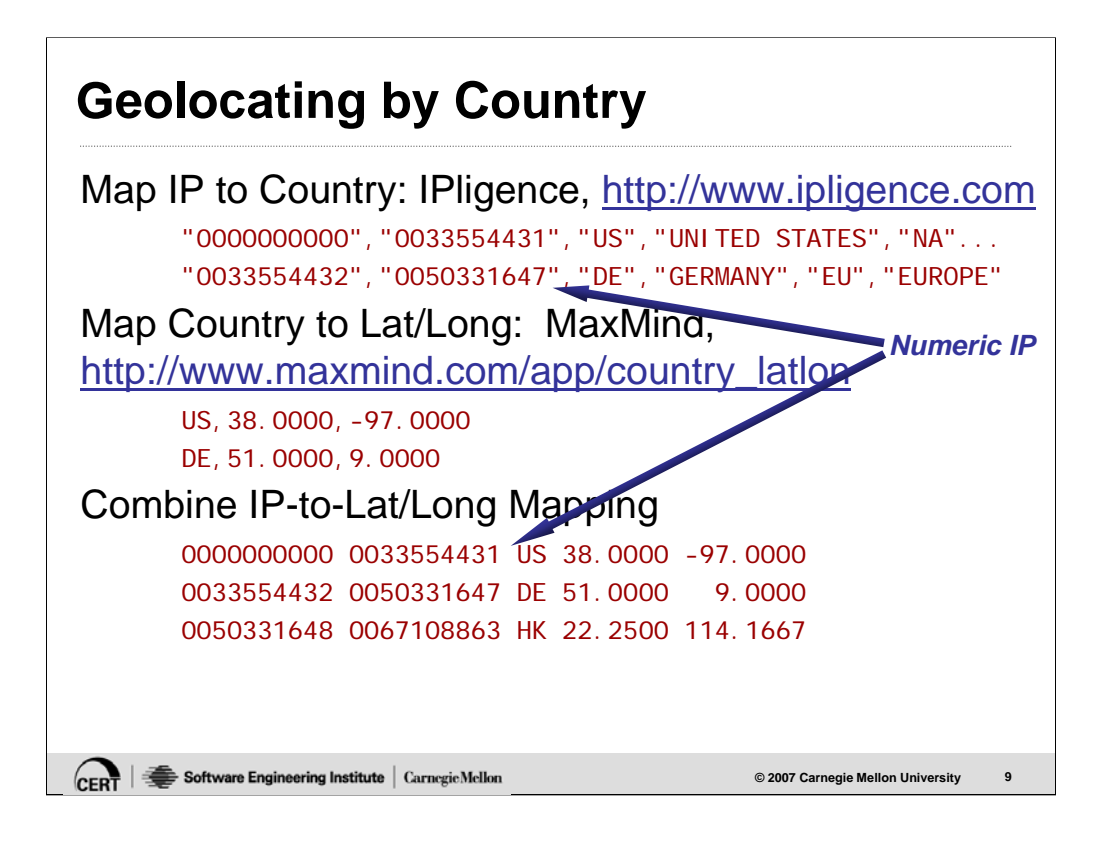

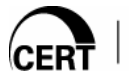

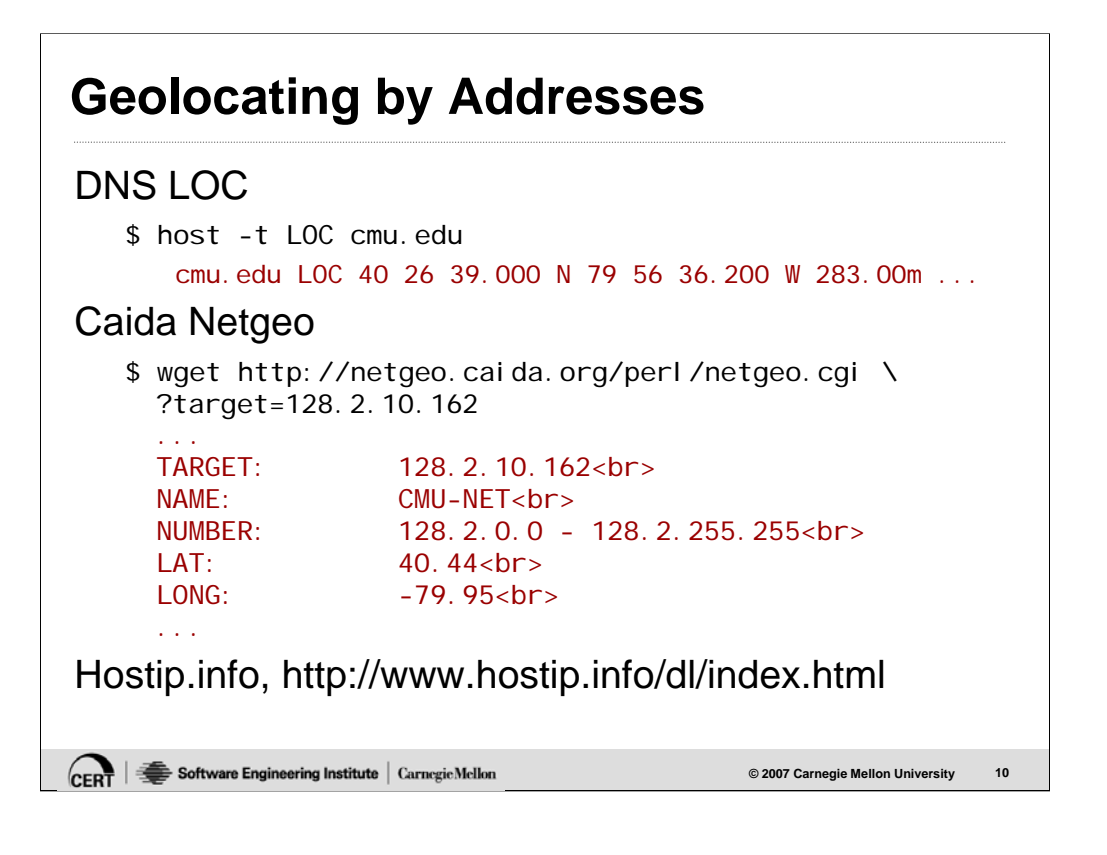

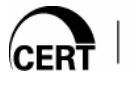

# **Sample Commercial Data: Quova**

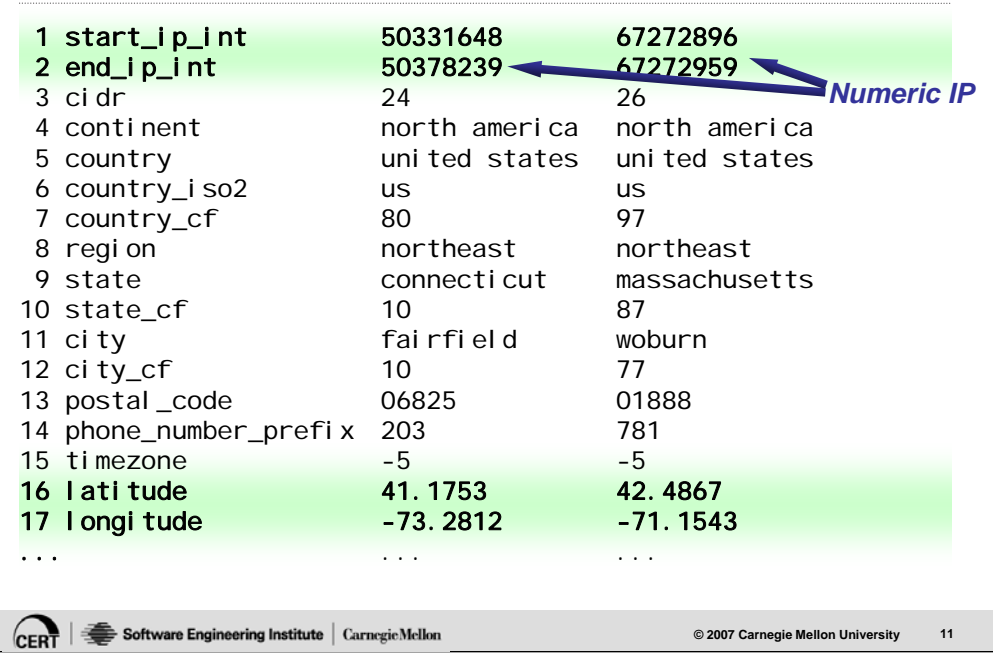

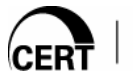

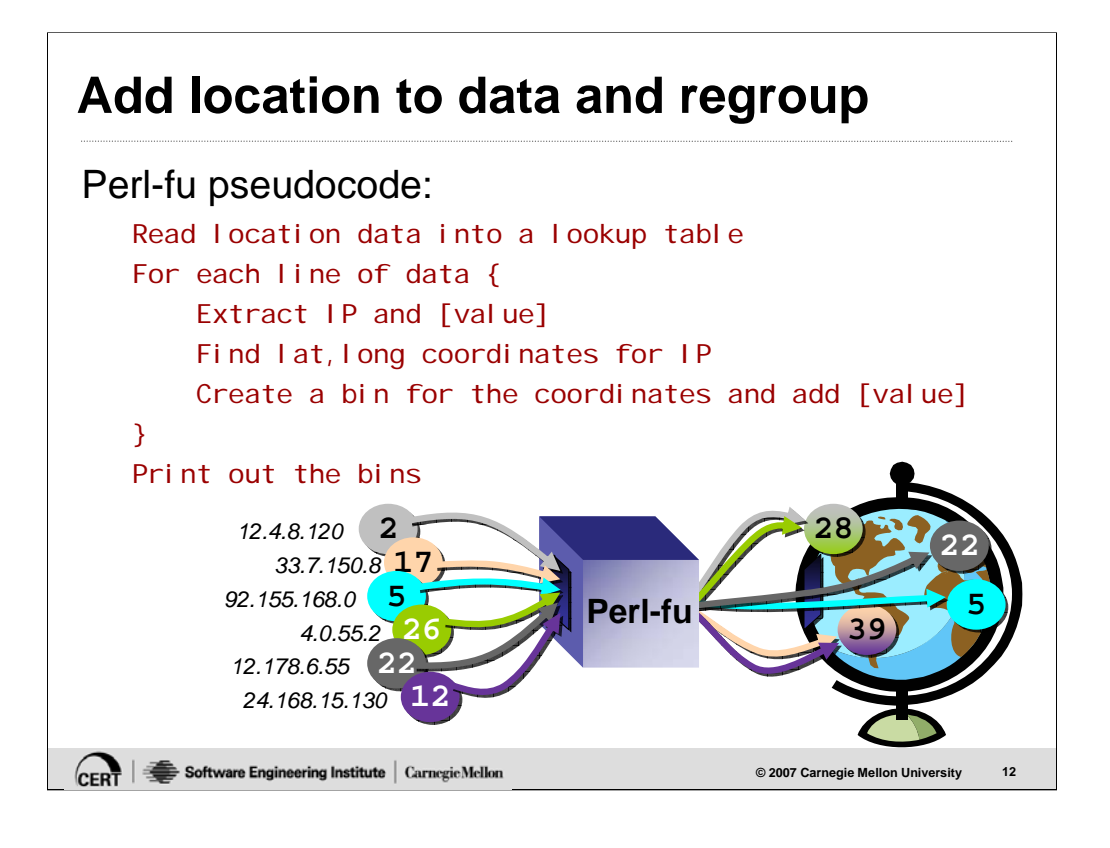

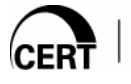

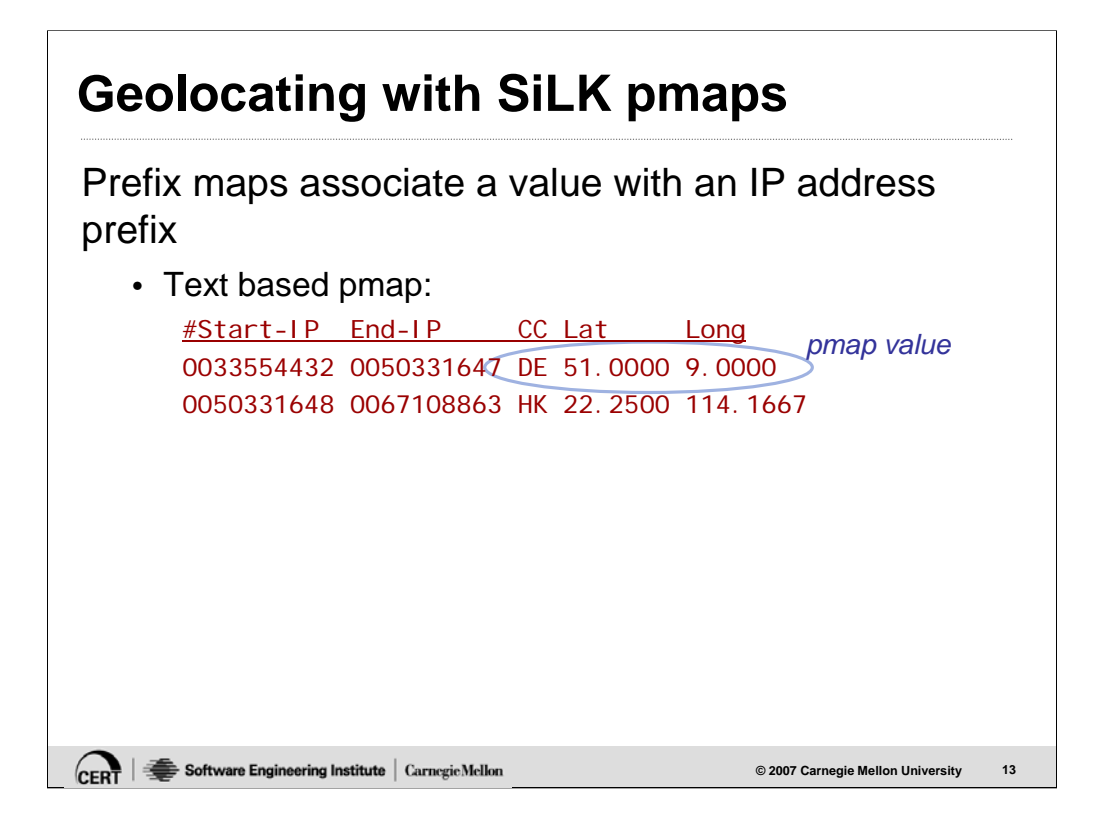

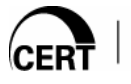

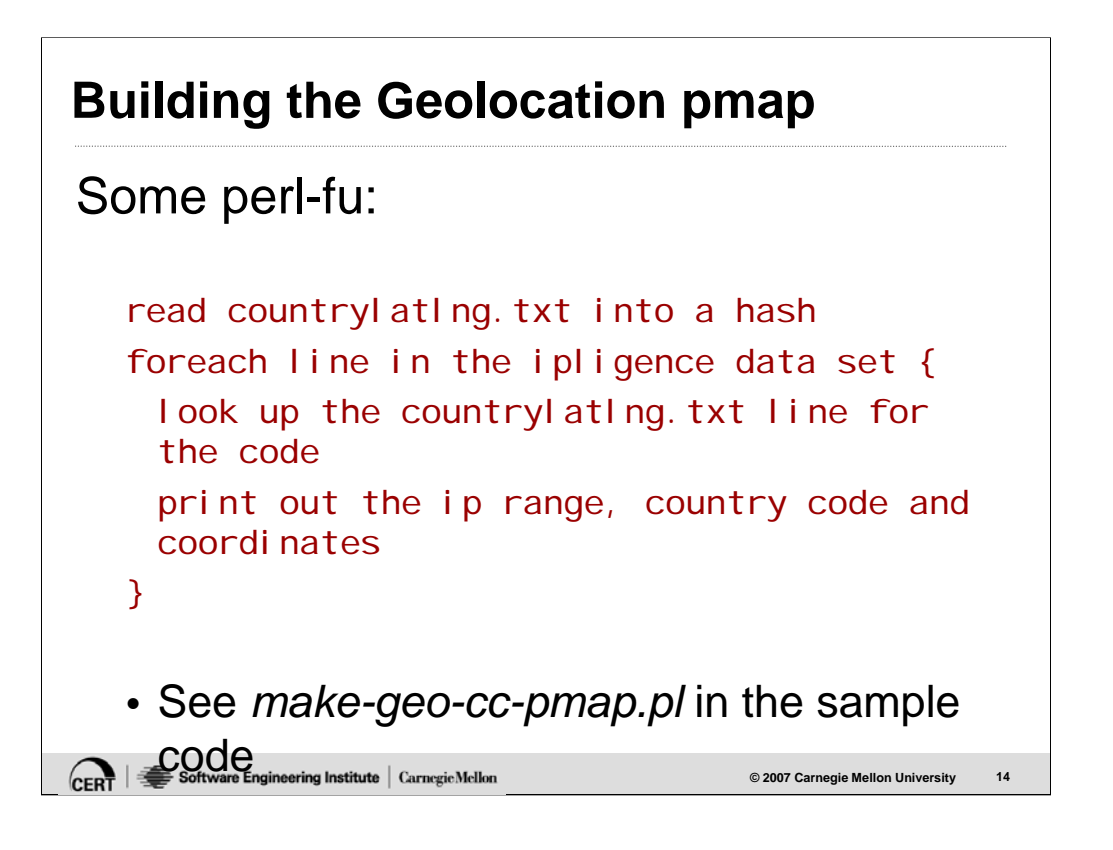

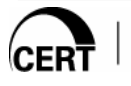

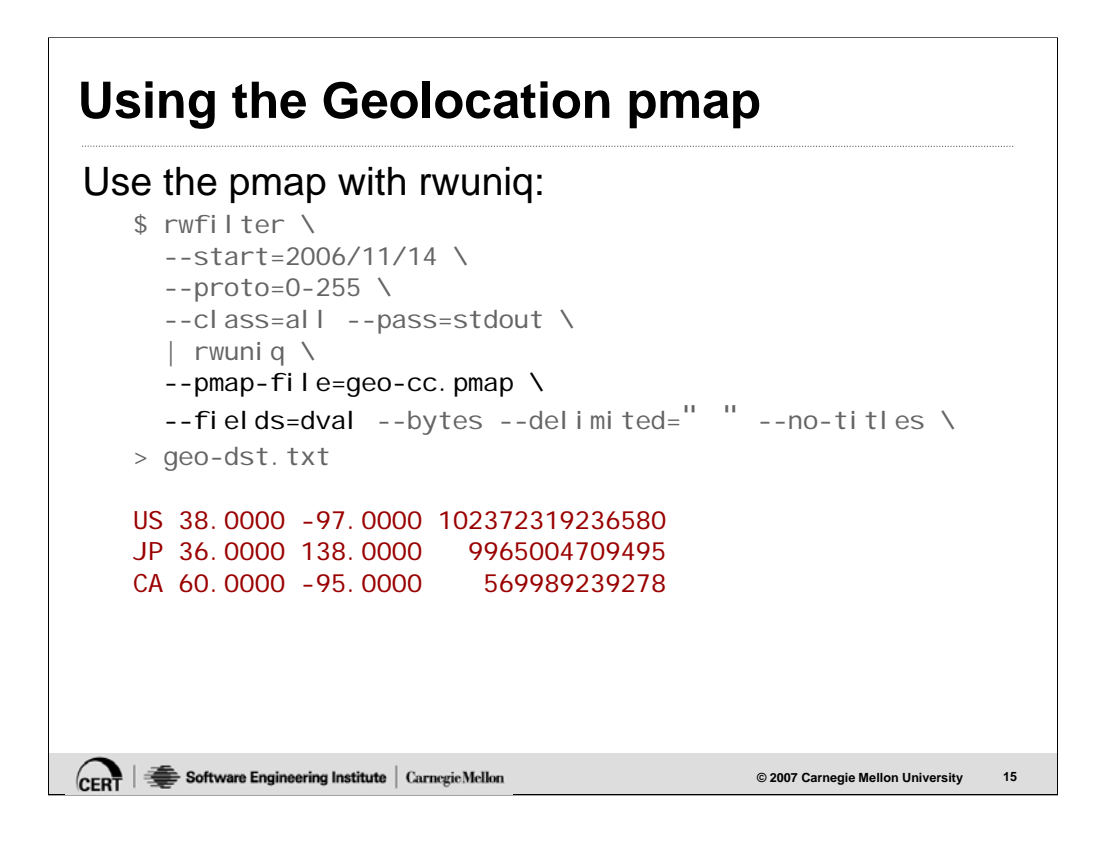

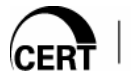

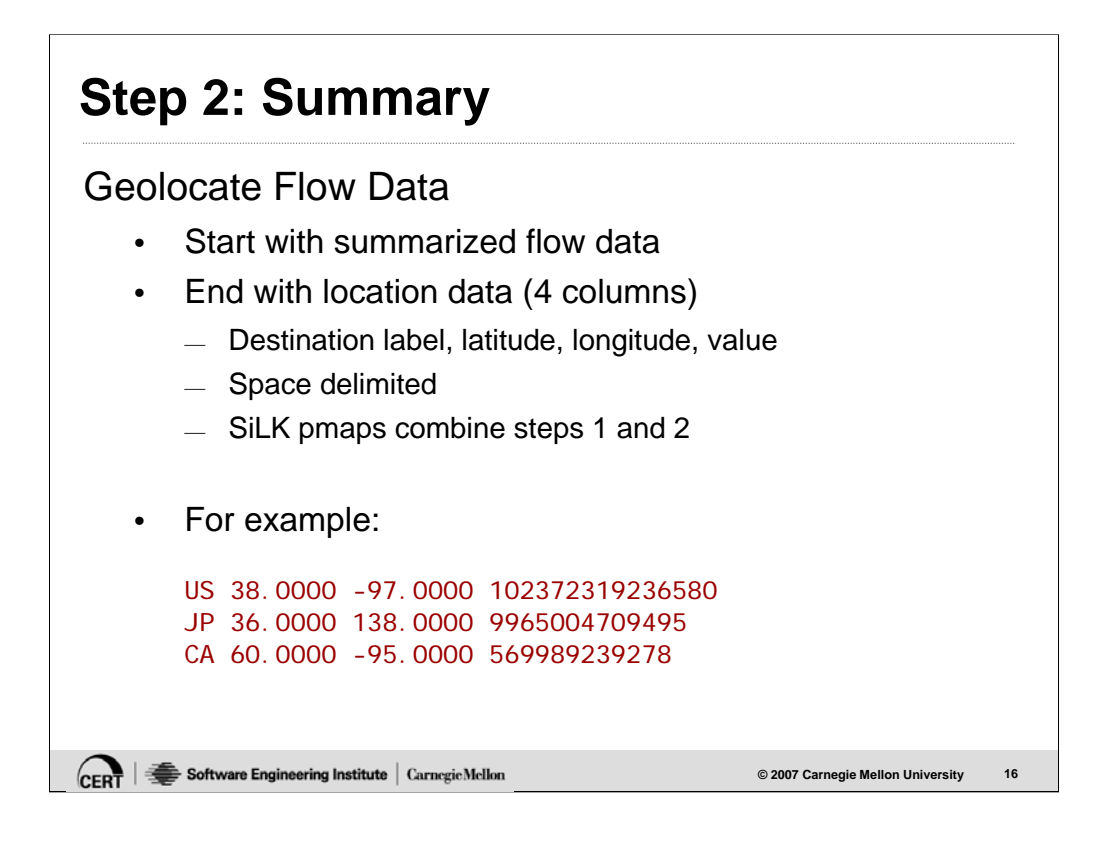

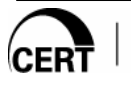

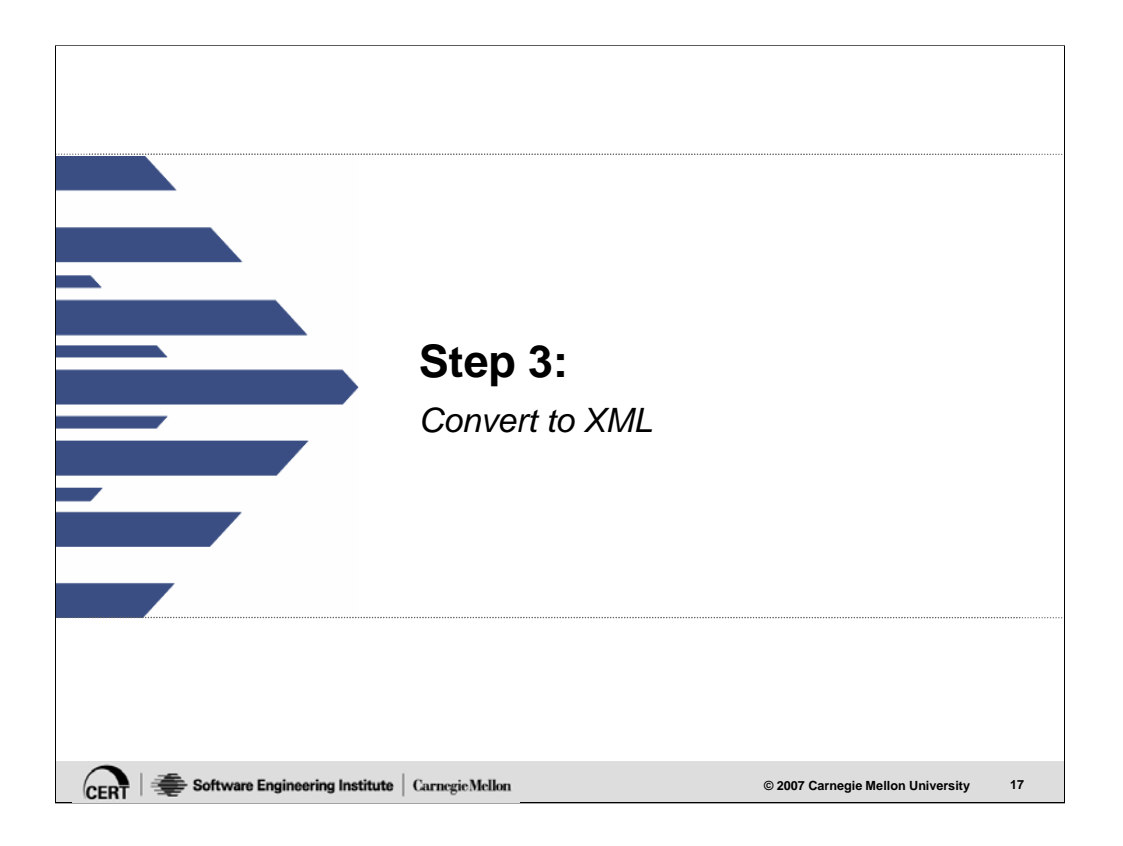

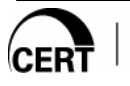

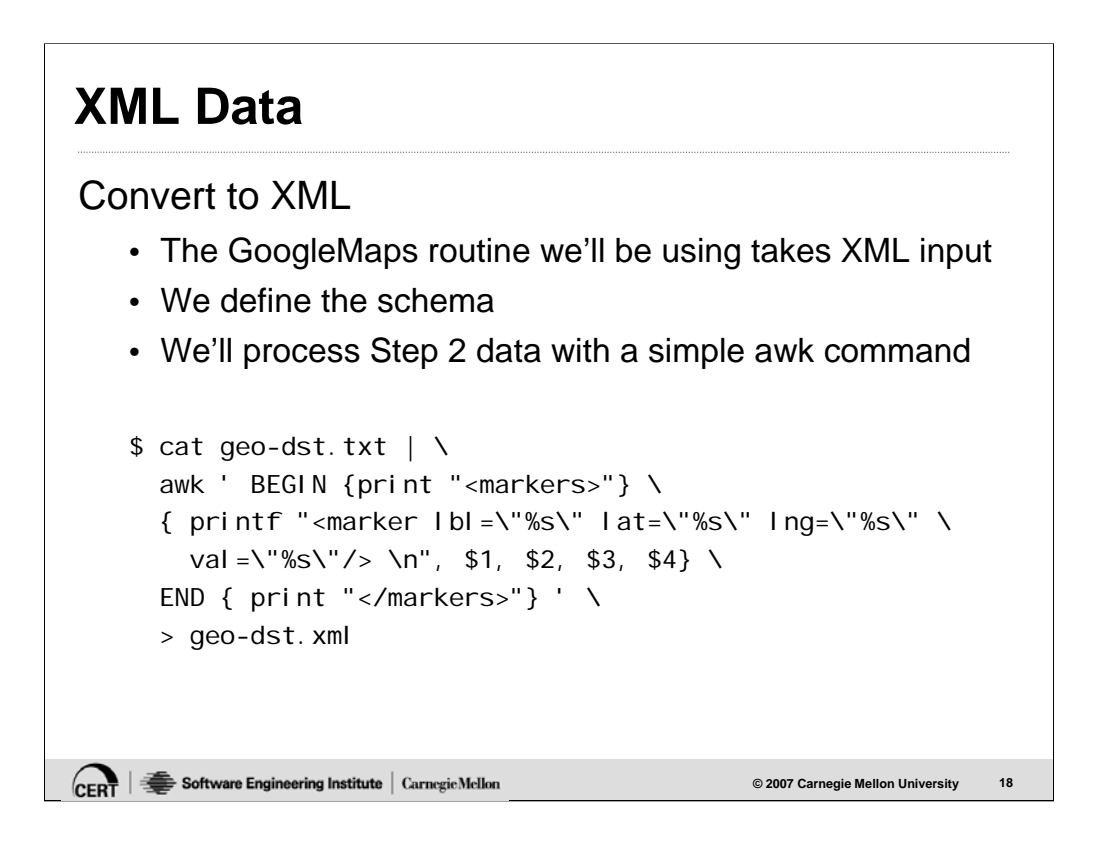

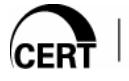

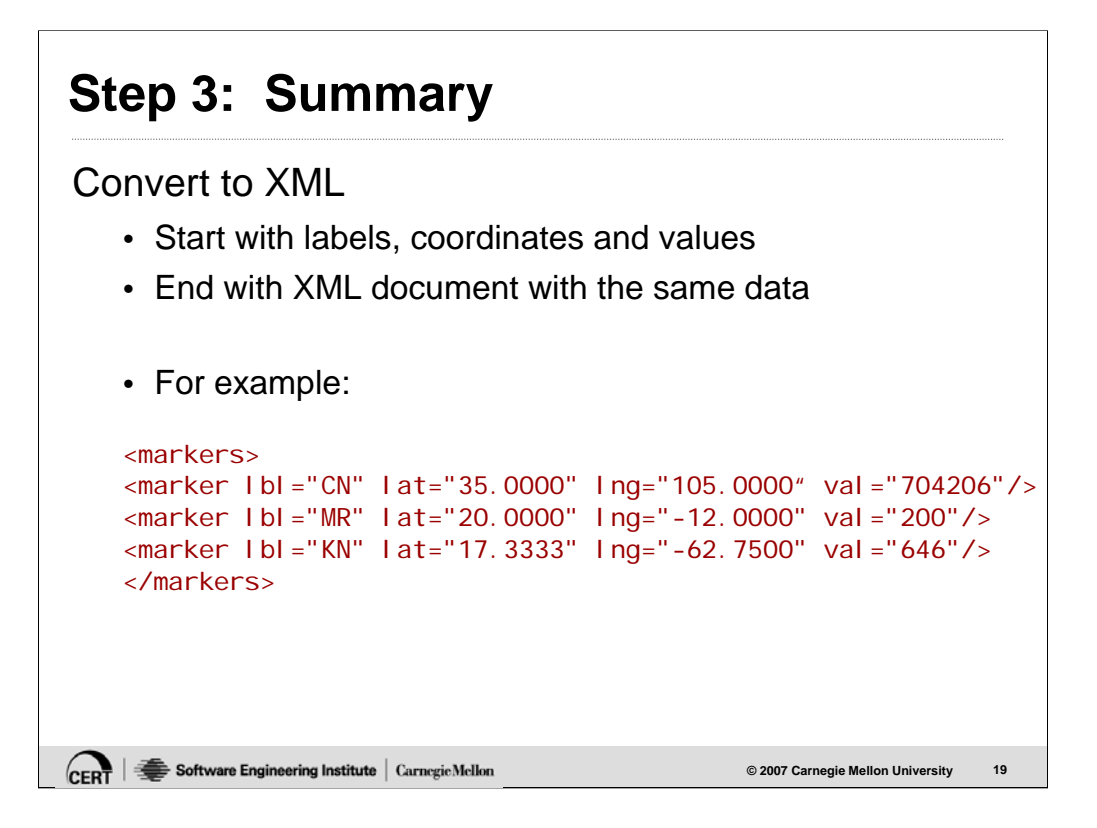

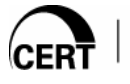

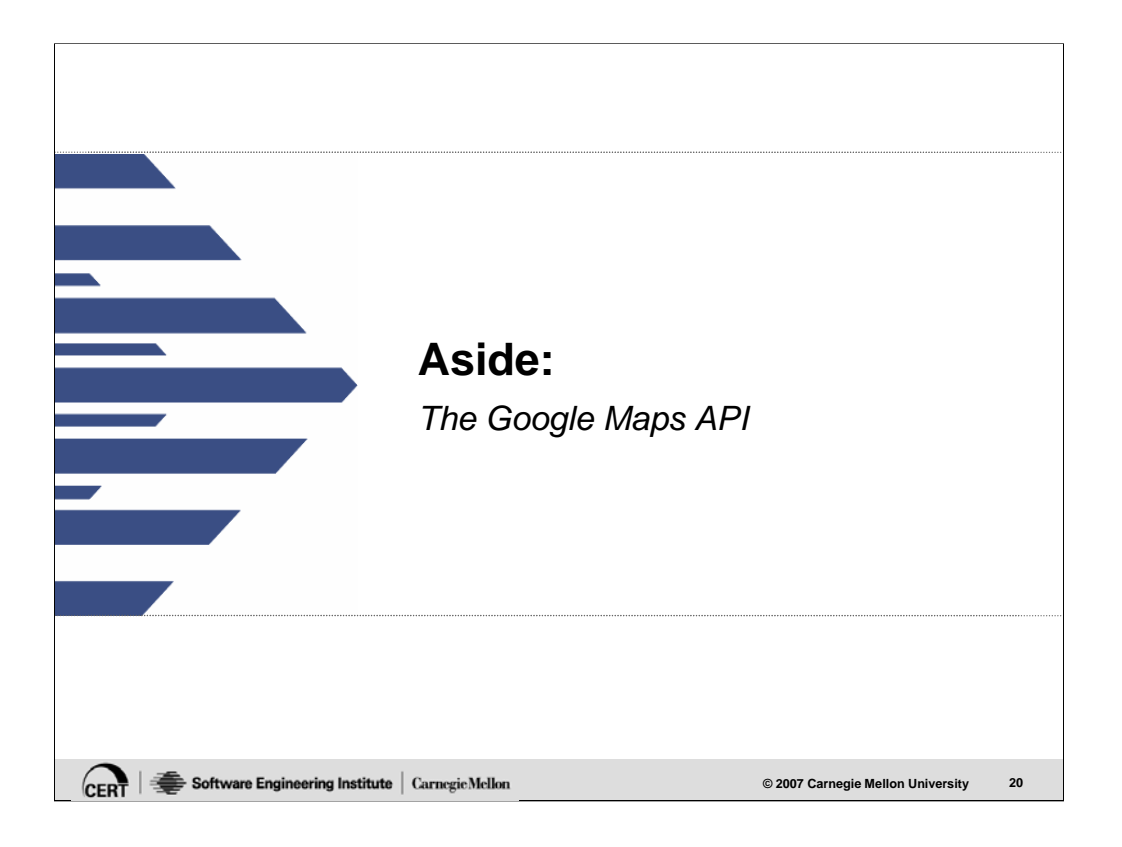

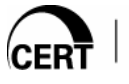

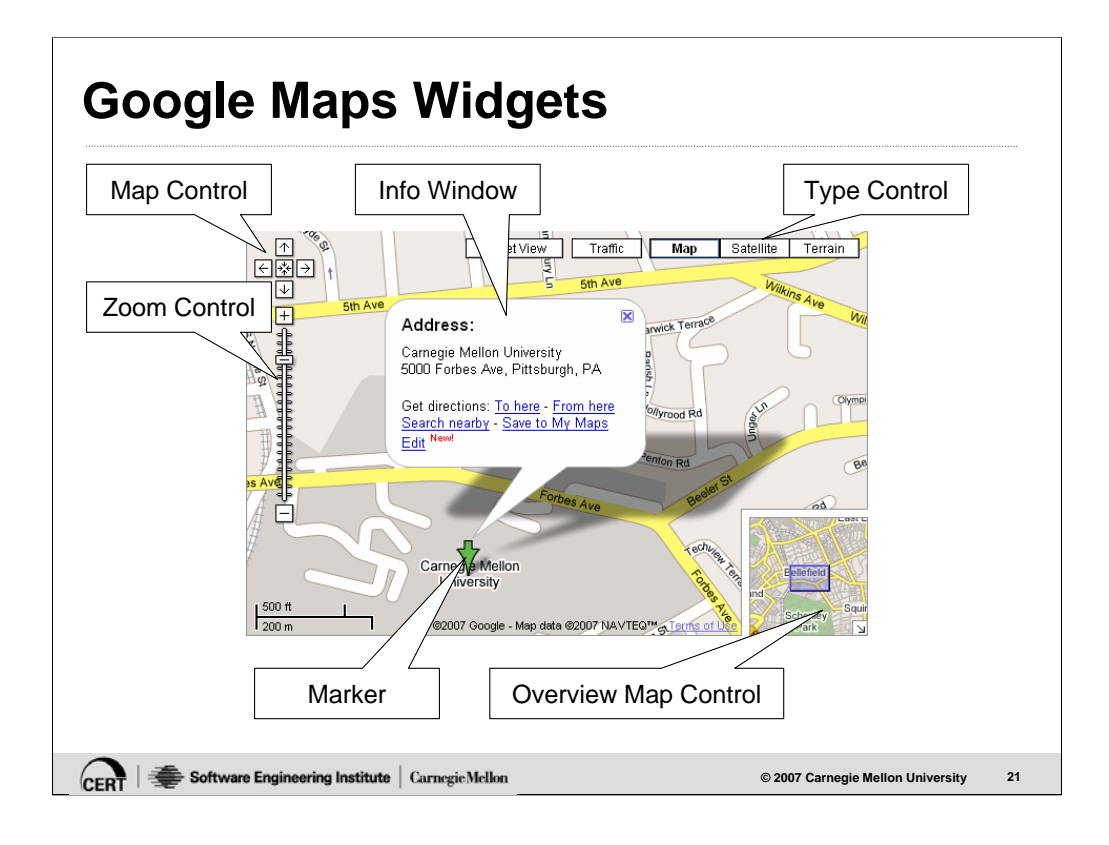

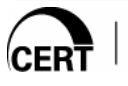

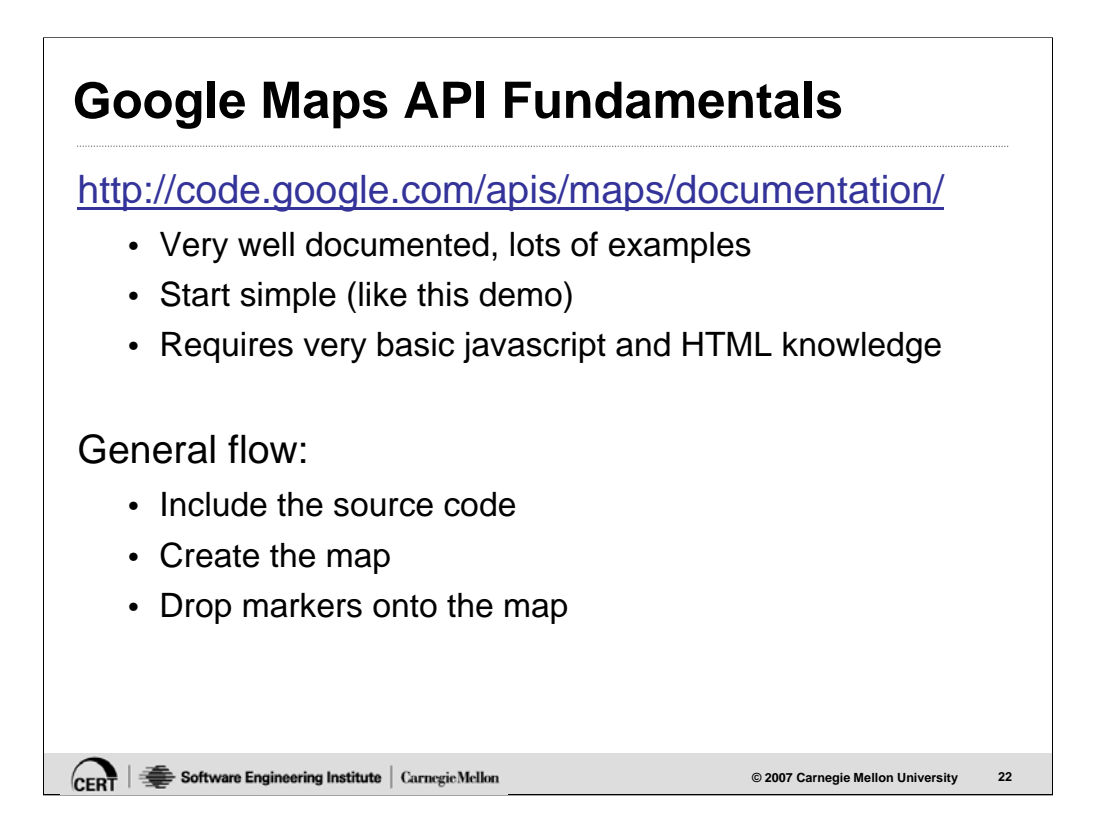

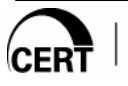

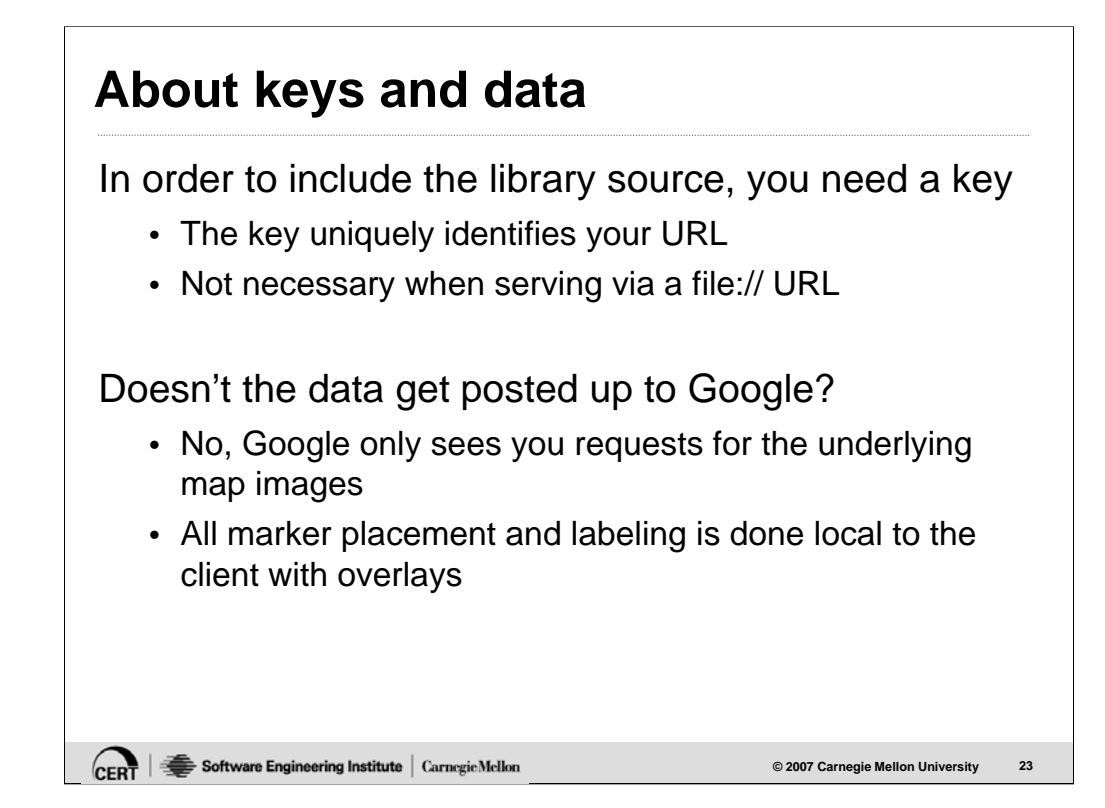

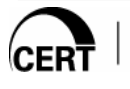

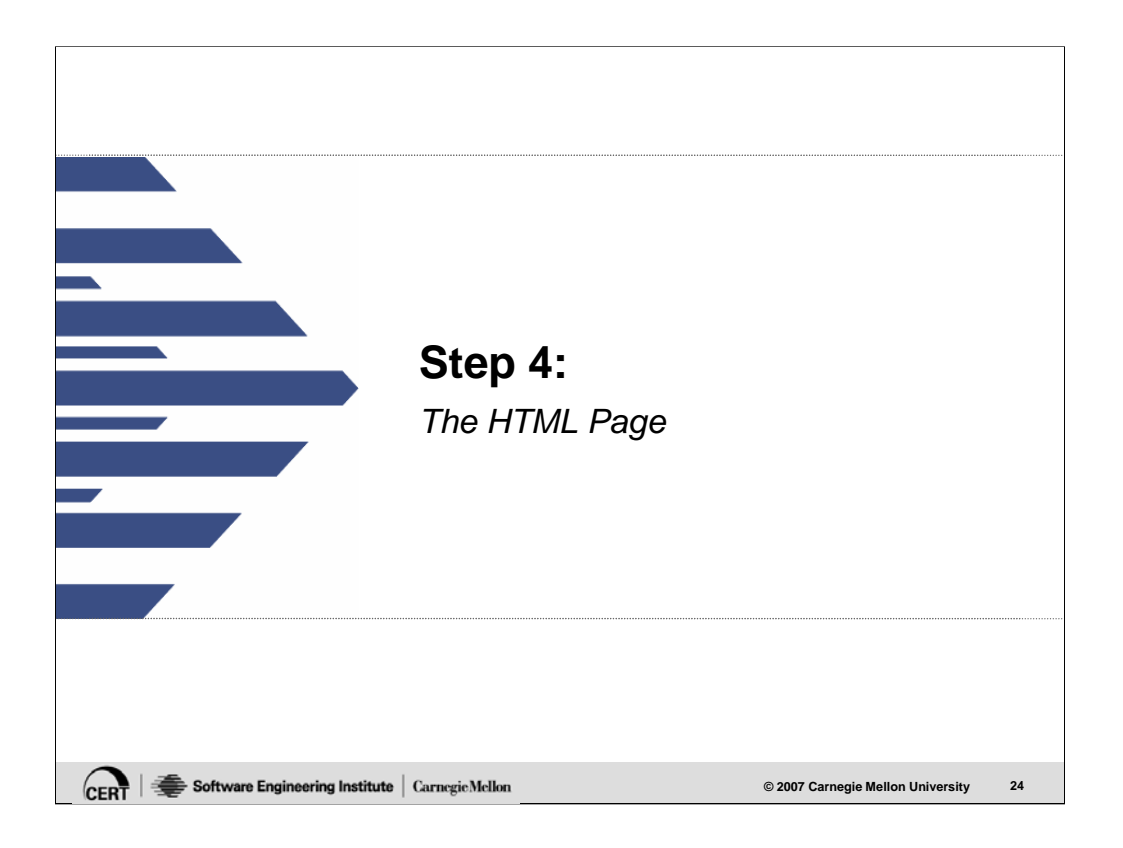

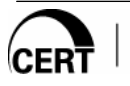

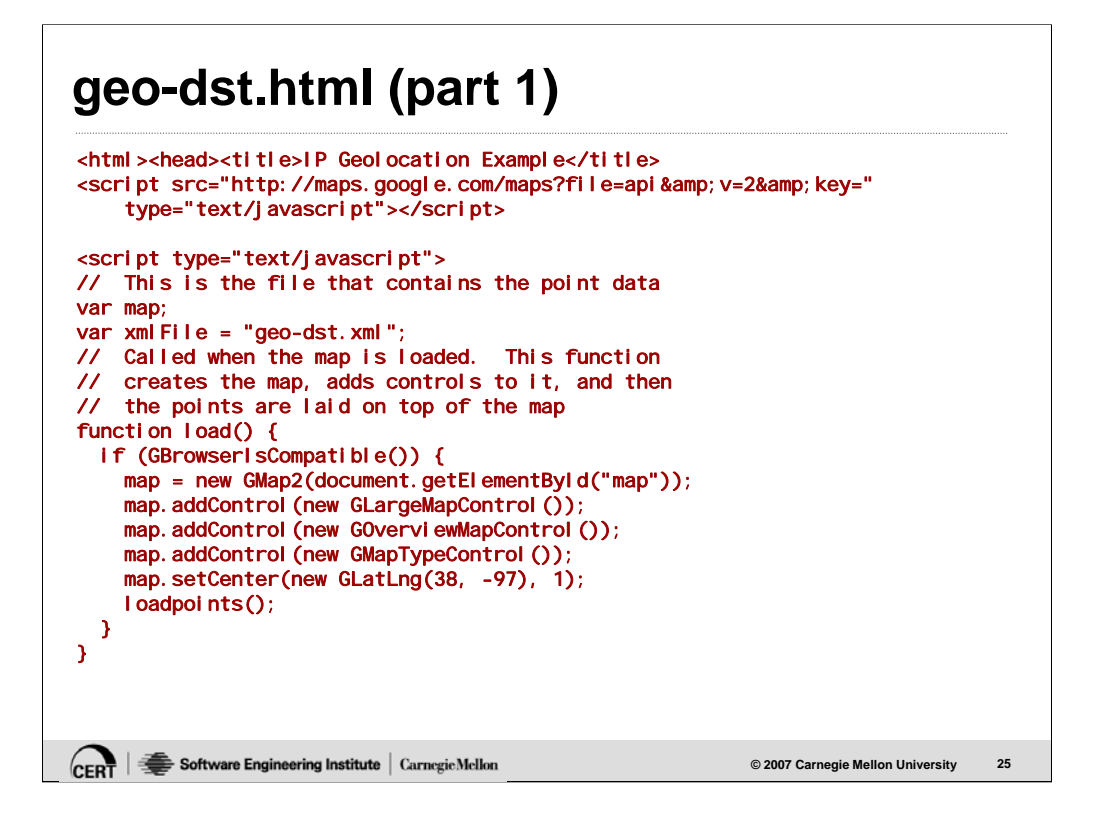

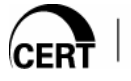

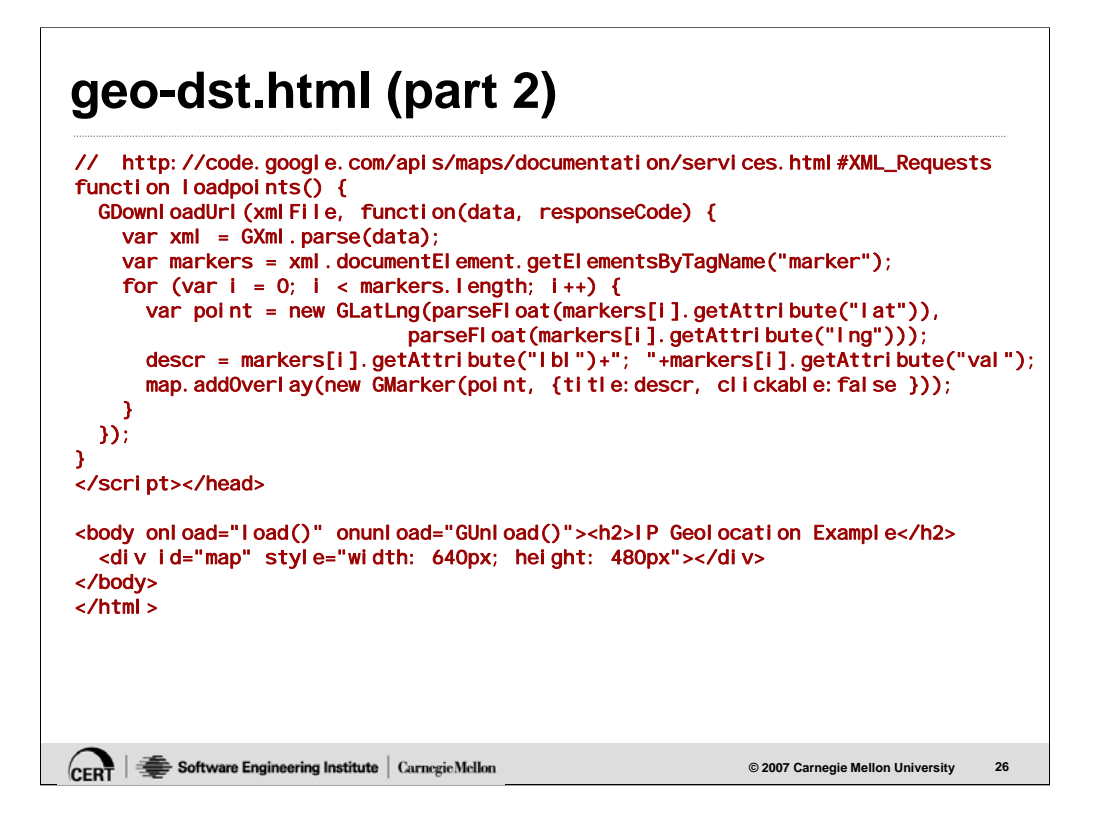

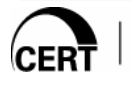

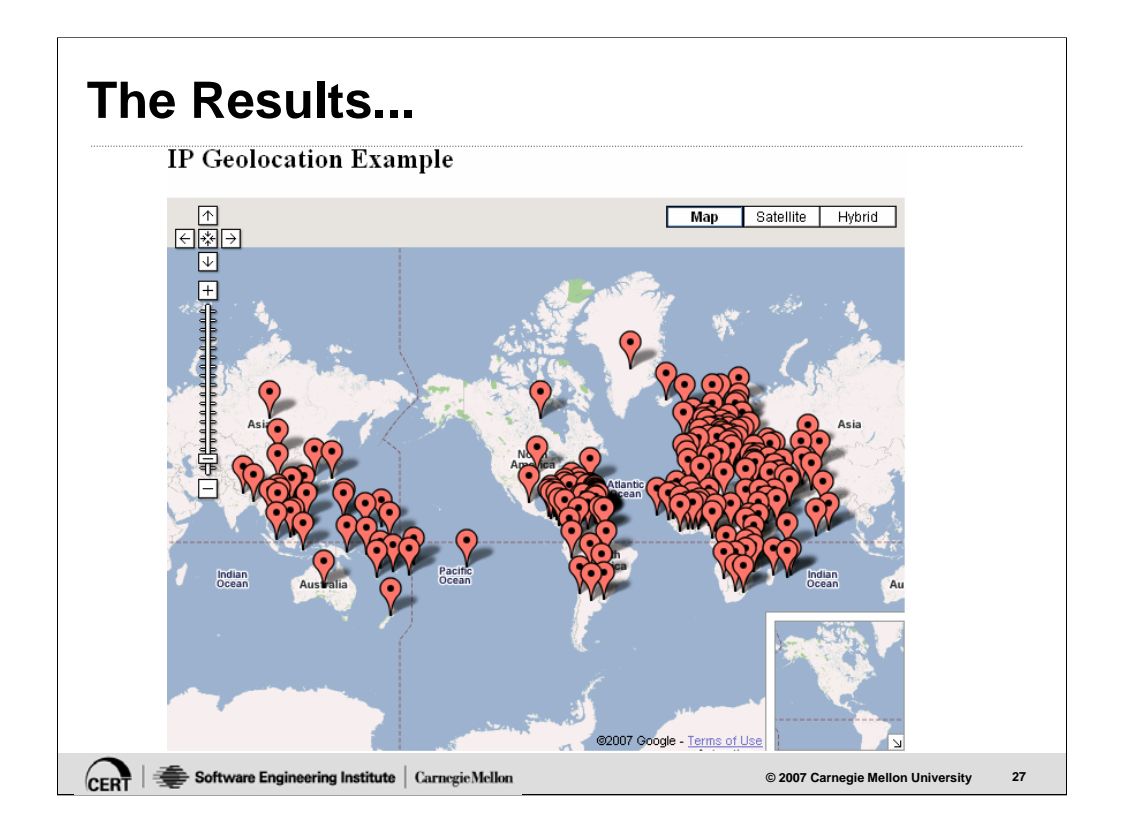

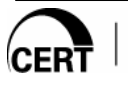

## **Customizing Marker Icons**

Two modifications needed

- Define the different icons upon initialization
- Choose the icon when points are added

CERT | Software Engineering Institute | Carnegie Mellon

**© 2007 Carnegie Mellon University 28**

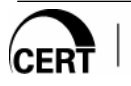

#### **geo-dst-v2.html (part 1)**

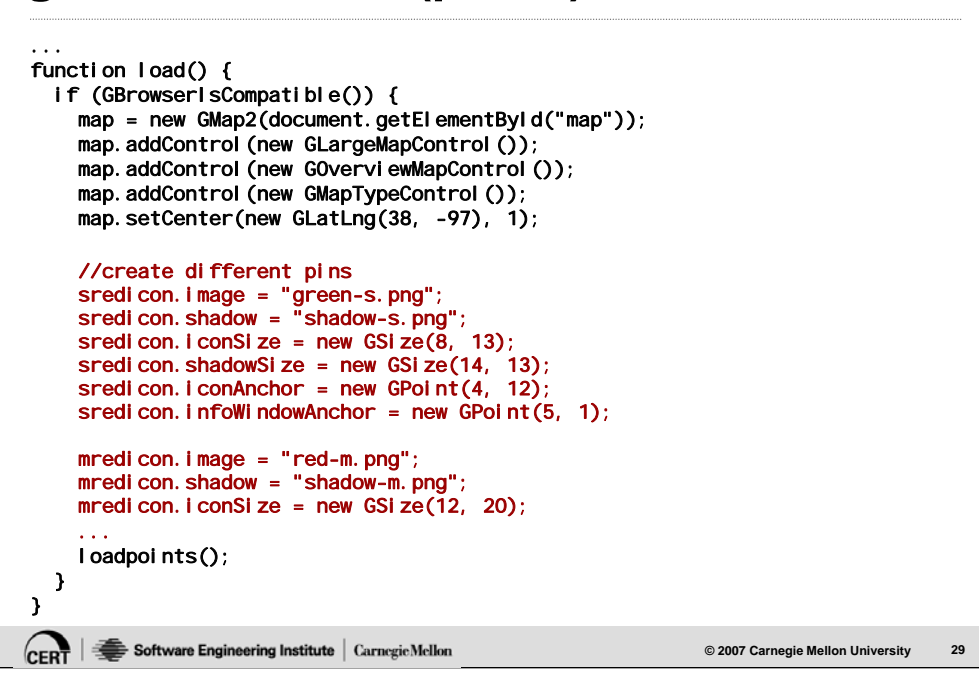

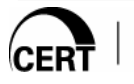

#### **geo-dst-v2.html (part 2)** // http://code.google.com/apis/maps/documentation/services.html#XML\_Requests function loadpoints() { GDownloadUrl(xmlFile, function(data, responseCode) { var xml = GXml.parse(data); var markers = xml.documentElement.getElementsByTagName("marker"); for (var  $i = 0$ ;  $i <$  markers. length;  $i +$ ) { var point = new GLatLng(parseFloat(markers[i].getAttribute("lat")), parseFloat(markers[i].getAttribute("lng")));

var ratio = Math.log ( parseFloat(markers[i].getAttribute("val")) /<br>minval) / Math.log (maxval / minval) ;<br>//

// if (ratio < 0.2) { map.addOverlay(new GMarker(pointlist[i], {icon:sredicon, title:de... } else if (ratio < 0.9) { map.addOverlay(new GMarker(pointlist[i], {icon:mredicon, title:de... } else {

map.addOverlay(new GMarker(pointlist[i], {icon:lredicon, title:de...<br>}

 $\dot{\mathcal{U}}$  Plot the pin corresponding to the logarithmic ratio

CERT | Software Engineering Institute | Carnegie Mellon

...

} ...

**© 2007 Carnegie Mellon University 30**

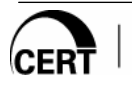

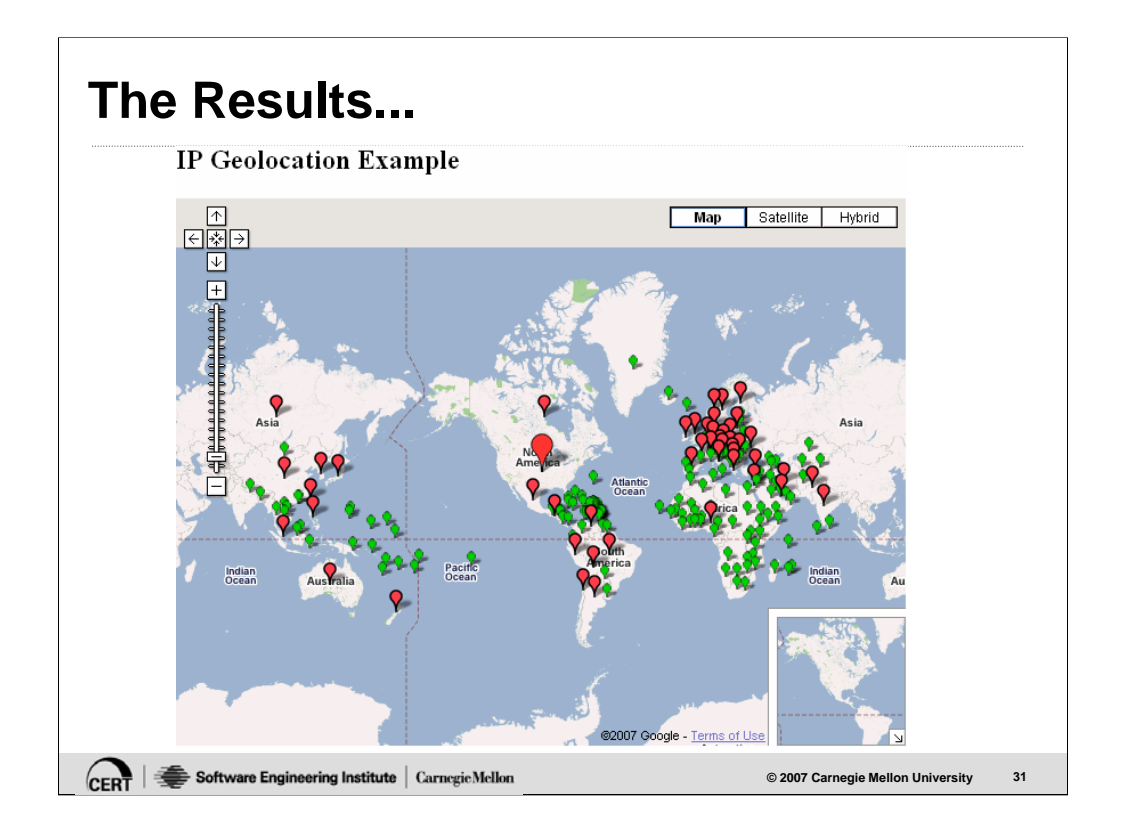

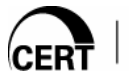

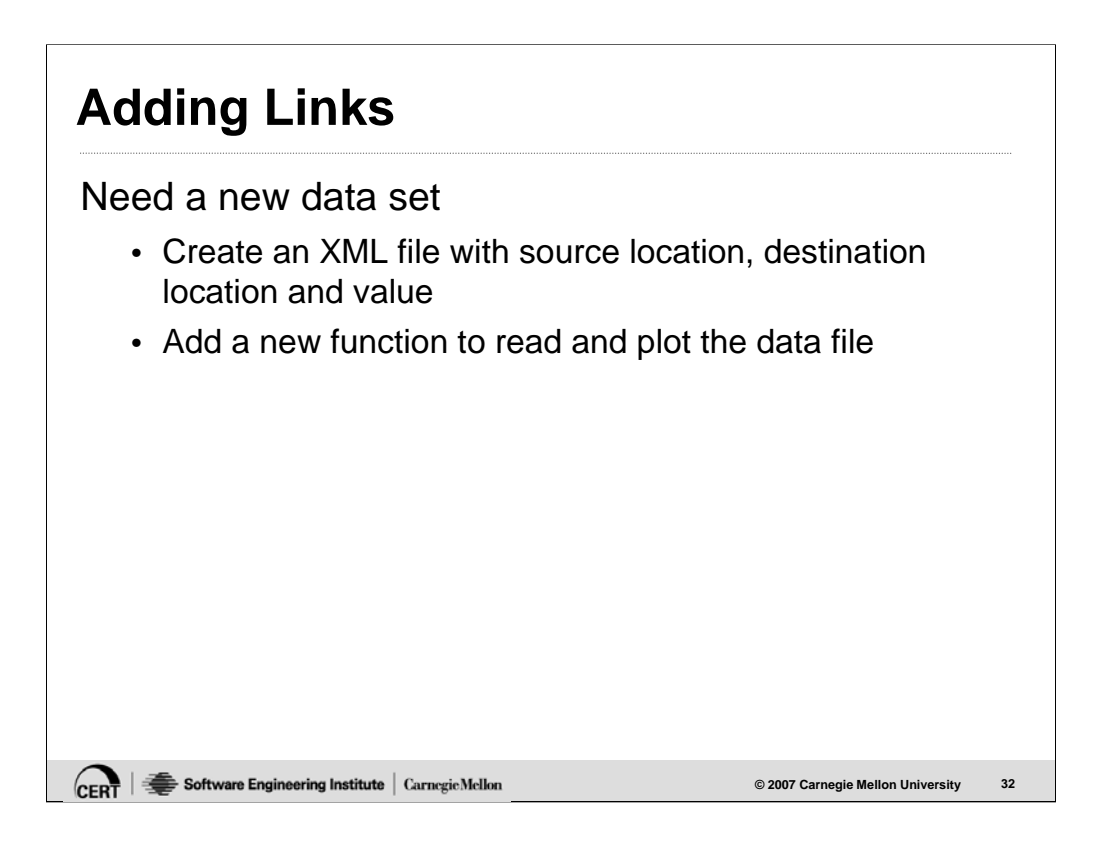

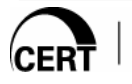

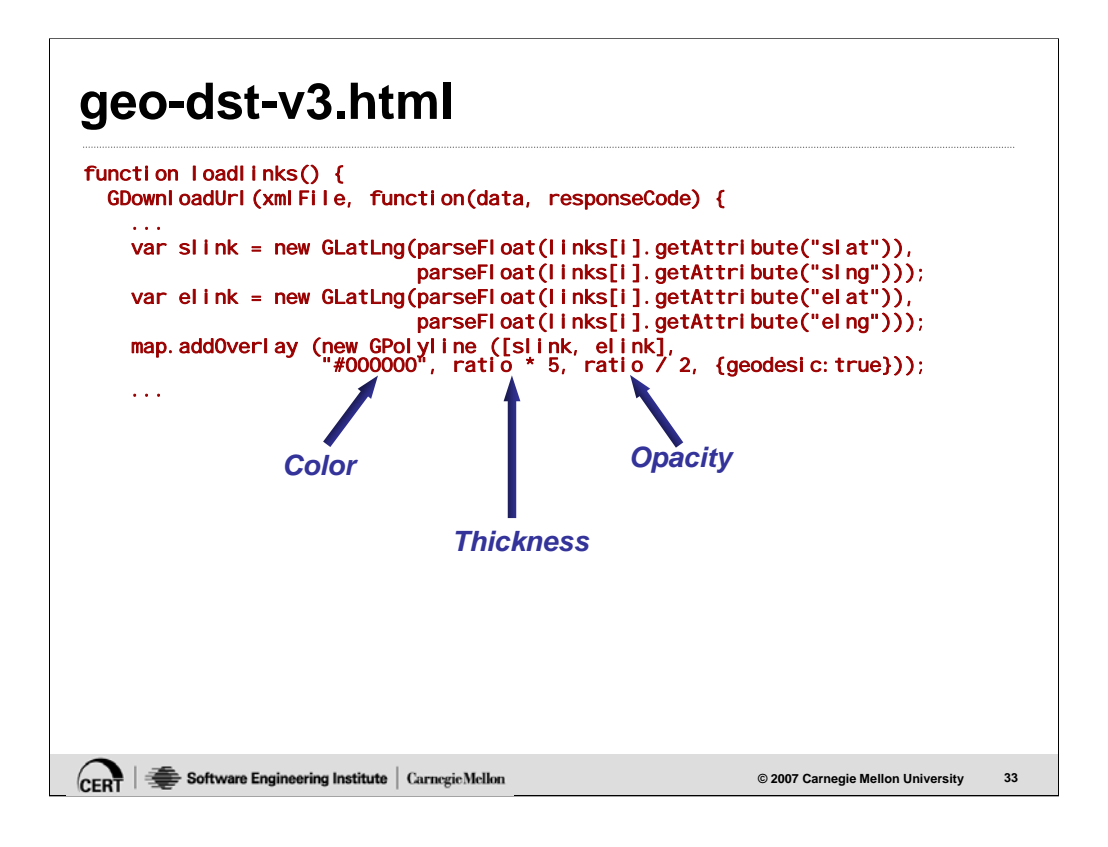

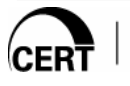

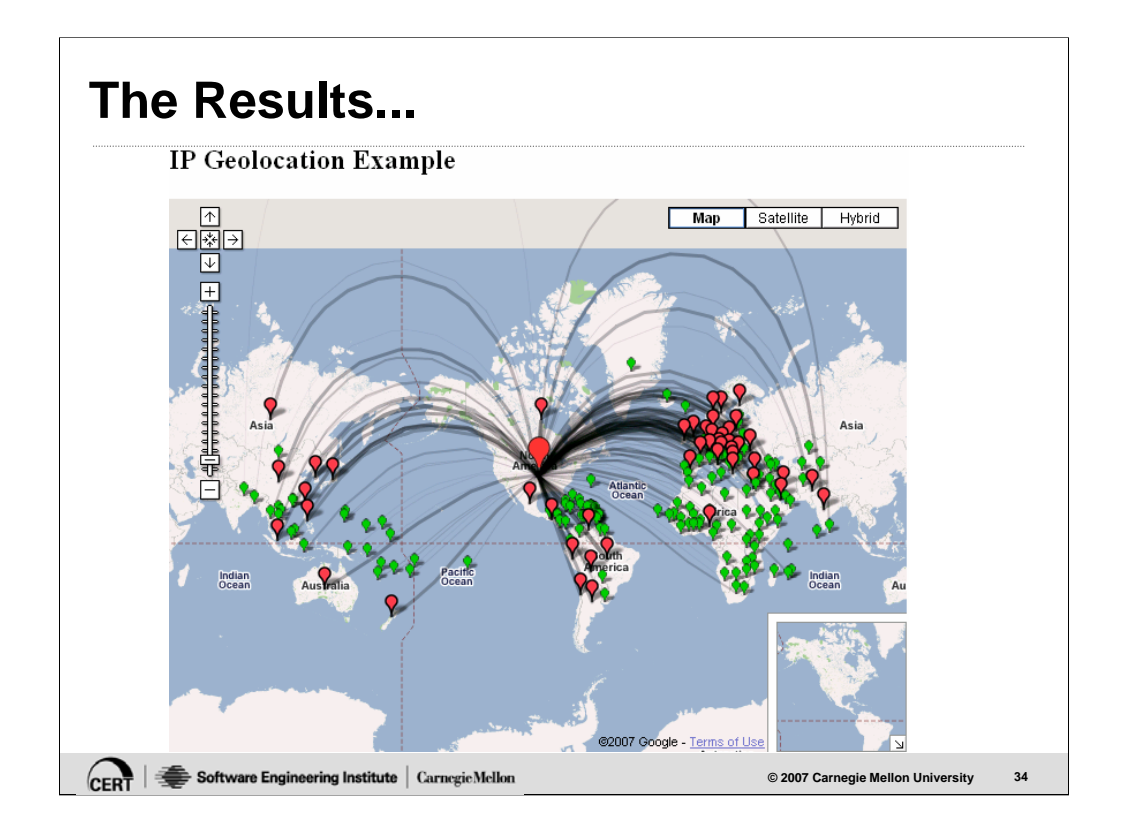

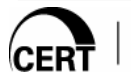

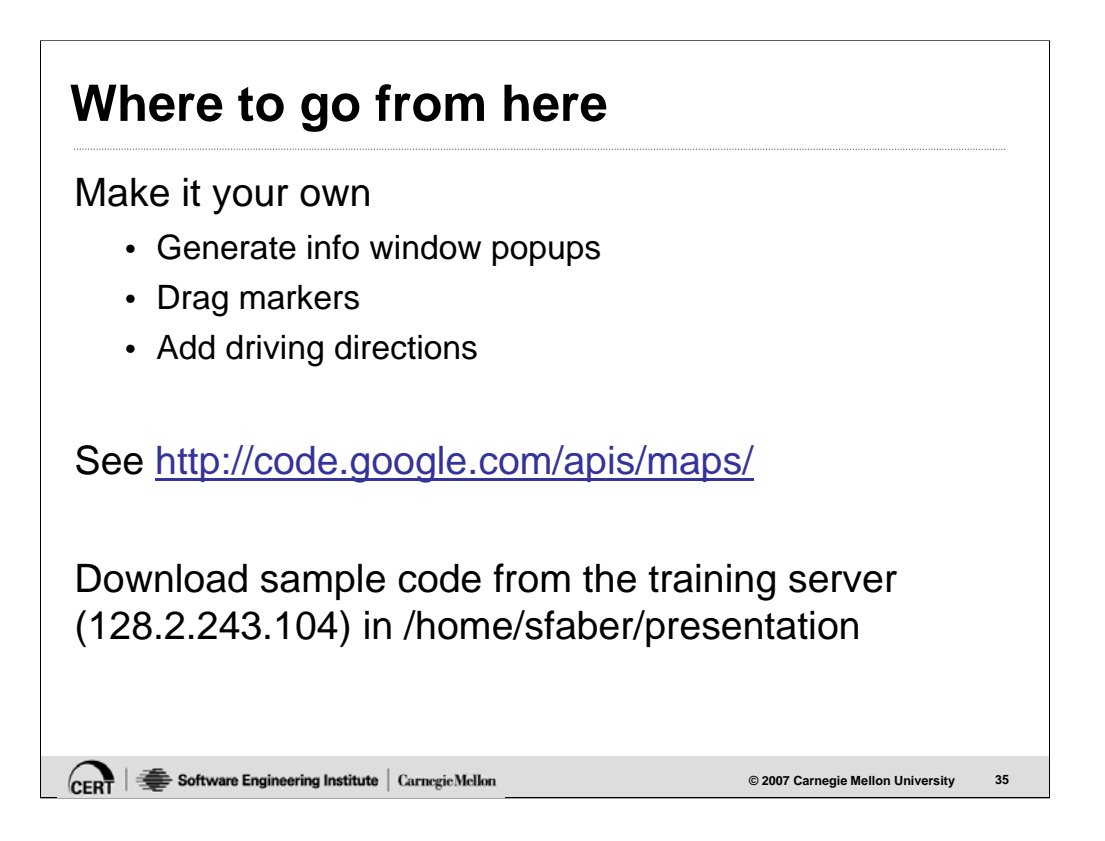

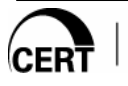

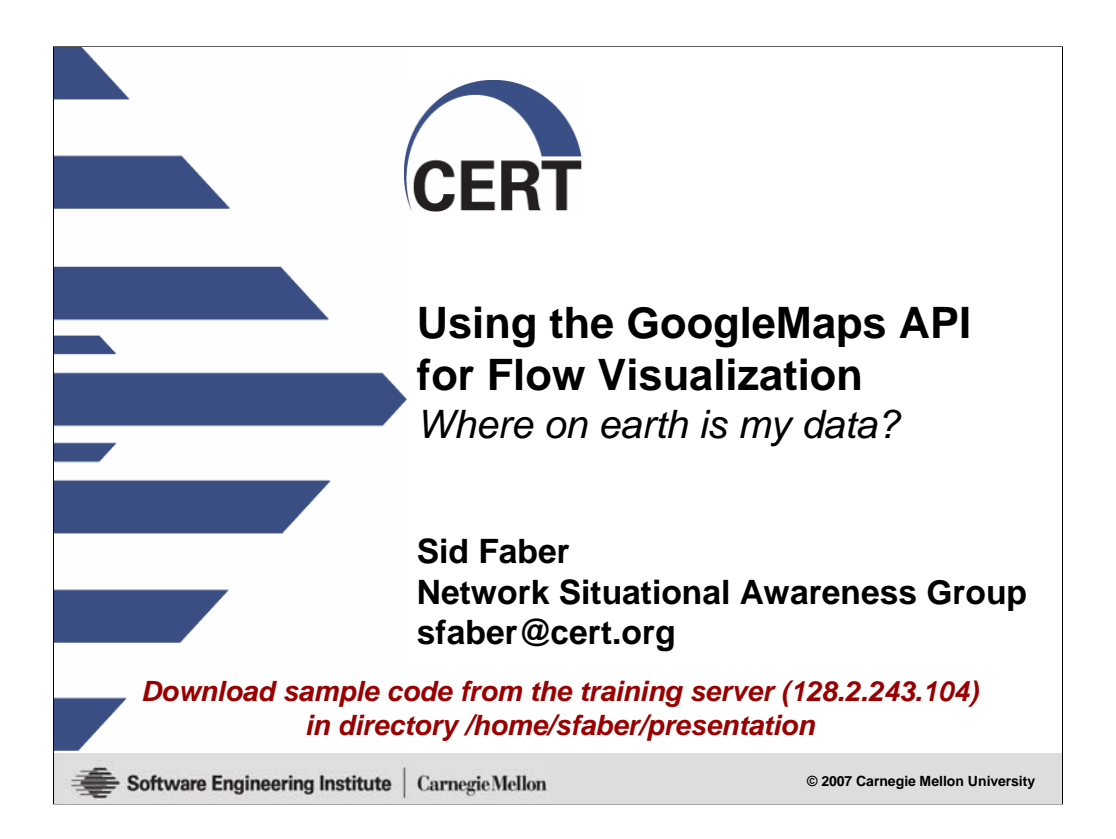

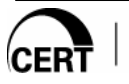